#### Page 1 COPYRIGHT ⓒ BLUEWEB ALL RIGHT RESERVED.

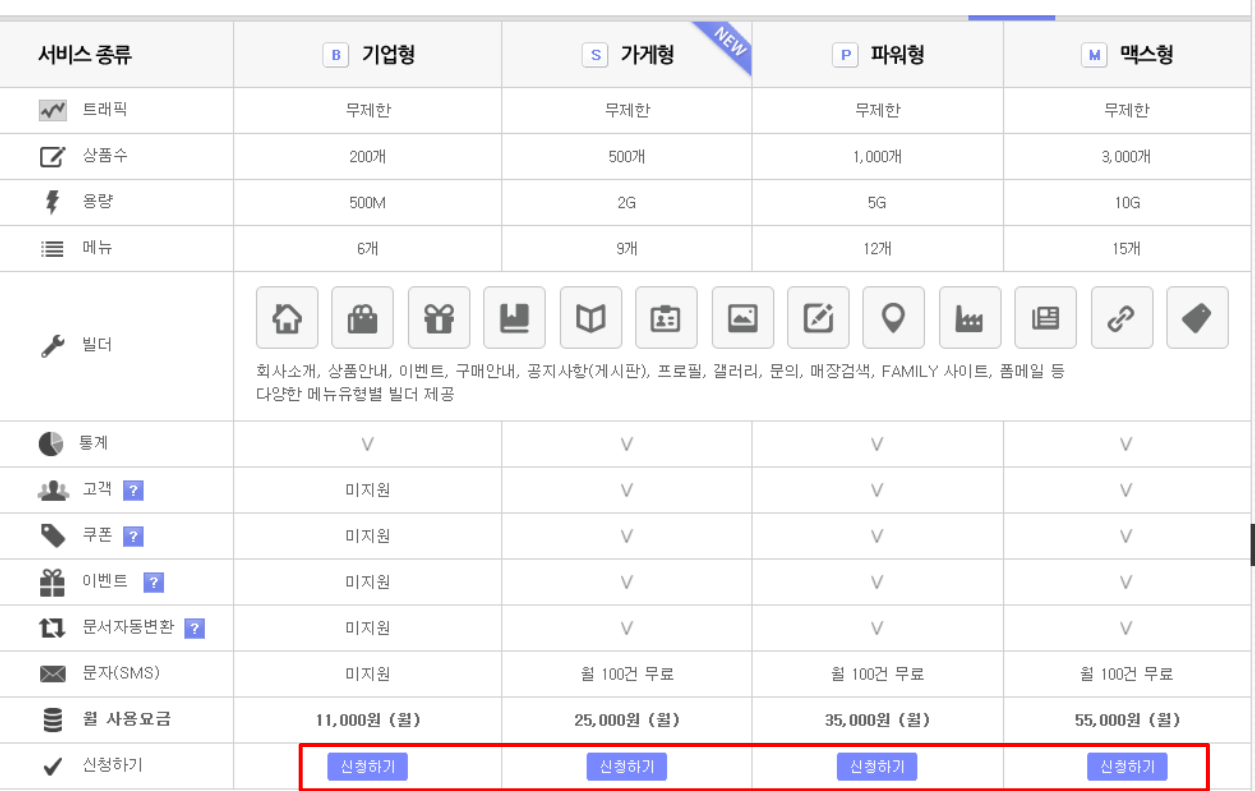

- 모바일 홈페이지 제작 시 해당 서비스의 상품수를 초과할 수 없으니 이점 유의 하시어 선택하시기 바랍니다.

신청하기 | 추가사항신청

- 상품이 없는 모바일 홈페이지의 경우, 기본인 베이직형을 선택하시기 바랍니다.

※ 신청 서비스는 모바일 홈페이지에 **등록하실 상품수**에 따라 선택하시면 됩니다.

2) 해당 페이지에서 원하는 유형의 [신청하기] 버튼을 클릭합니다.

1) 상단 메뉴 [신청하기]를 클릭합니다.

#### 1. 신청하기

신청하기

## 1. 쿠킹엠 신청

3) 블루웹 로그인을 해주세요.

※ 블루웹 회원이 아니신 경우 [회원가입] 후에 쿠킹엠을 신청하실 수 있습니다.

#### 4) 서비스내역 부분을 입력해주세요.

- ① 모바일 홈페이지의 주소를 입력해주세요. (주소는 모바일 홈페이지의 인터넷 주소 URL이 됩니다.)
- ② 신청서비스를 선택해주세요. 상품수/트래픽/용량을 고려하여 선택해주세요.
- ③ 요금 납부방식을 선택해주세요.
	- 자동이체 : 매월 5% 할인 되며 카드자동이체, 통장자동이체 두가지중 연결하여 자동으로 이체됩니다.
	- 1년,2년,3년 선납결제 : 1,2,3년분의 요금을 먼저 납부합니다.
	- 매월 결제 : 남은 당월 요금 + 다음달 요금을 납부합니다.

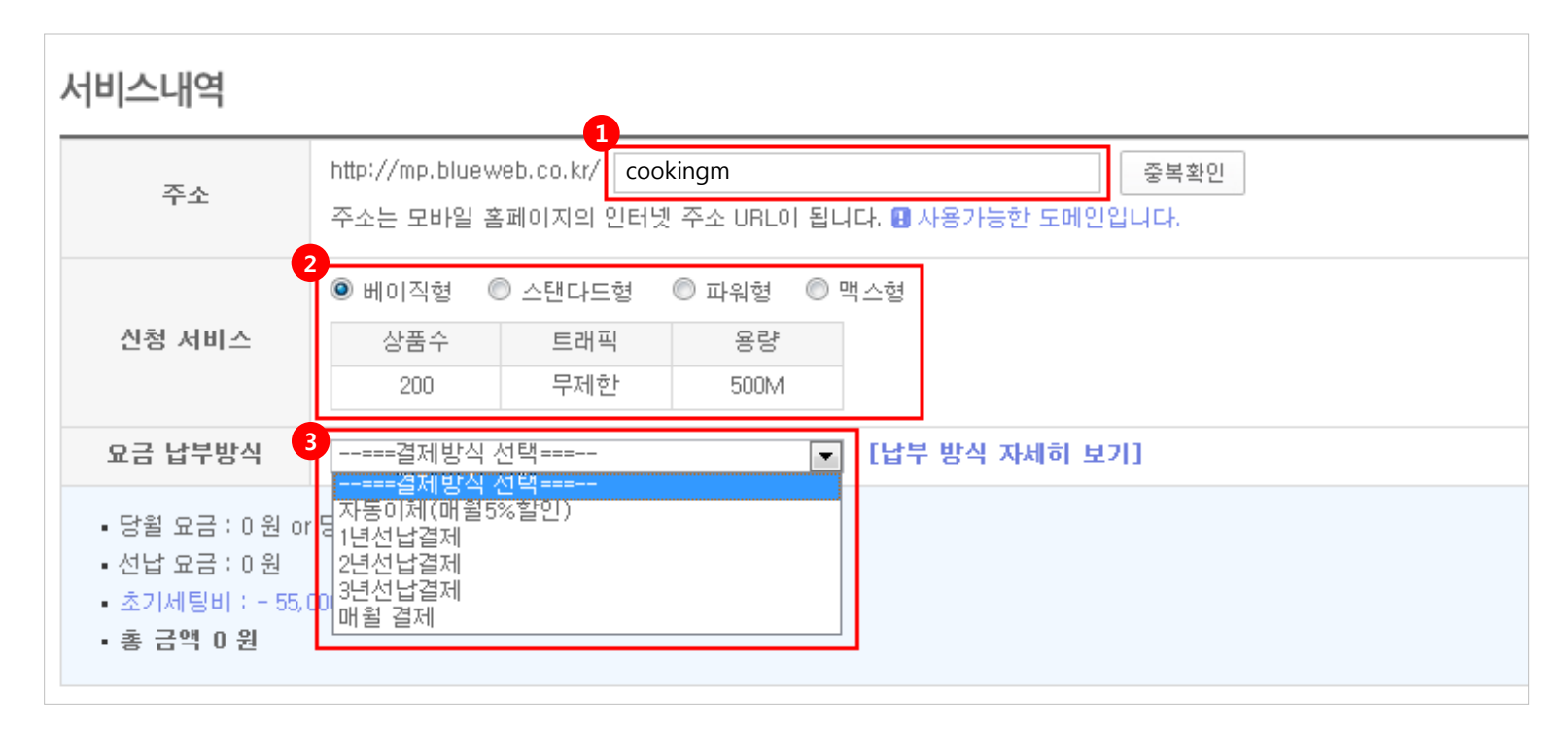

5) 추가사항 신청의 [추가신청 v ] 버튼을 클릭하여 추가할 사항을 선택합니다.

전체 제작 대행 (상품 대행 등록 별도) : 기본형 모바일 홈페이지 제작을 처음부터 끝까지 도와드립니다. (정보 및 이미지 제공, 상품 별도)

메뉴 추가 : 기본 제공되는 메뉴유형 5개에서 더 메뉴를 추가하고자 할때 신청합니다. (제공되는 11개의 메뉴유형중에서 선택)

이미지 제작 : 모바일홈페이지 안에 들어가는 이미지를 디자이너가 직접 제작해드립니다. (회사소개, 메인이미지등)

상품 대행 등록 : 모바일홈페이지에 등록할 상품이 많은경우 대행 등록해 드립니다. (정보 및 이미지 제공)

로고 제작 : 기업 브랜드를 알릴 기업의 로고를 제작해 드립니다

유지 보수비 : 모바일 홈페이지의 이미지 제작 및 페이지 수정, 상품 등록 수정 등 전반적인 내용의 유지보수를 해드립니다.

데이터 연동 서비스 : 홈페이지에 있는 상품, 매장, 공지사항, 이벤트와 같은 데이터를 모바일 홈페이지에 연동 시켜드리는 서비스 입니다

도메인 연동 서비스 : 소유하고 계신 도메인주소(URL)를 쿠킹엠에 추가로 연결 하실 수 있는 서비스 입니다. (2차 도메인 연결 추천 ex>m.blueweb.co.kr)

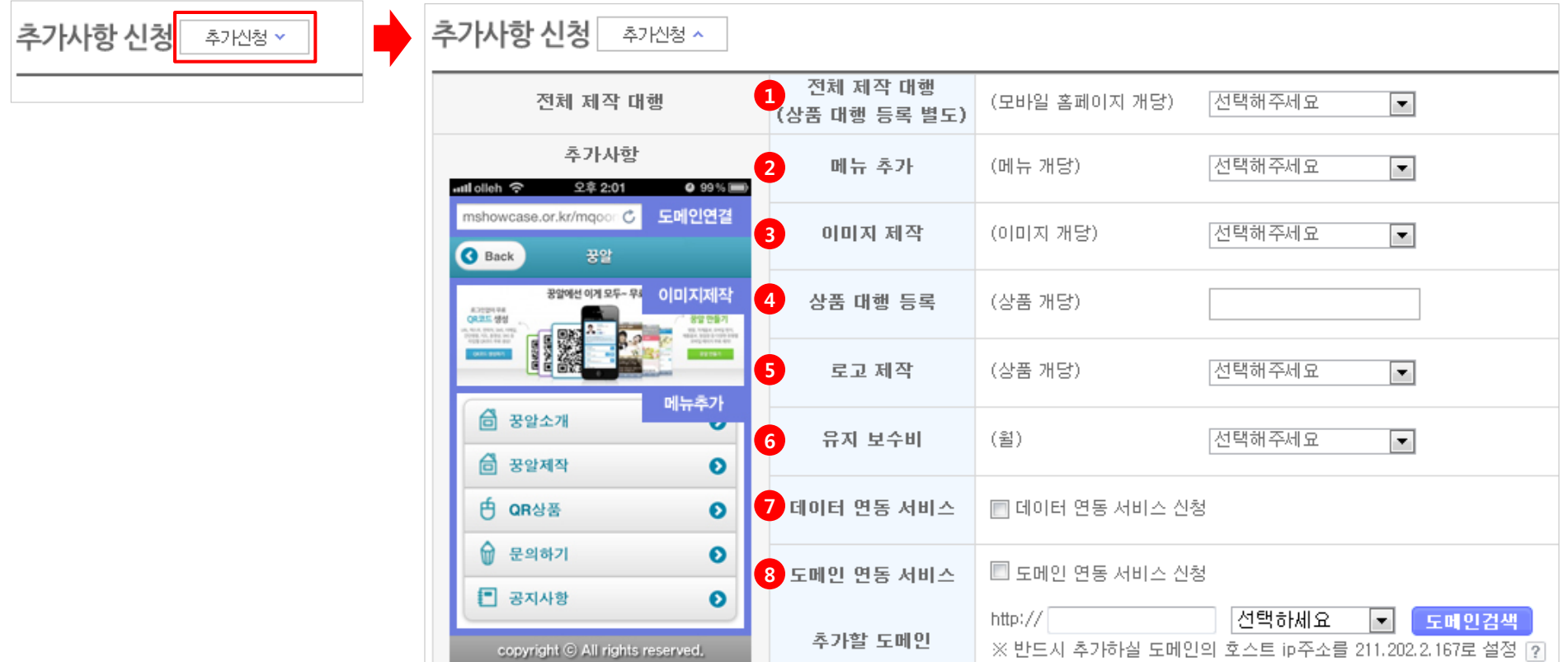

6) 관리자 정보를 입력해주세요.

※ FTP 정보 : FTP ID/ PW 는 상품 대량 데이터 등록 또는 이미지 등록을 위해 FTP에 접속할 때 필요한 정보입니다.

7) 다음단계로 버튼을 클릭해주세요.

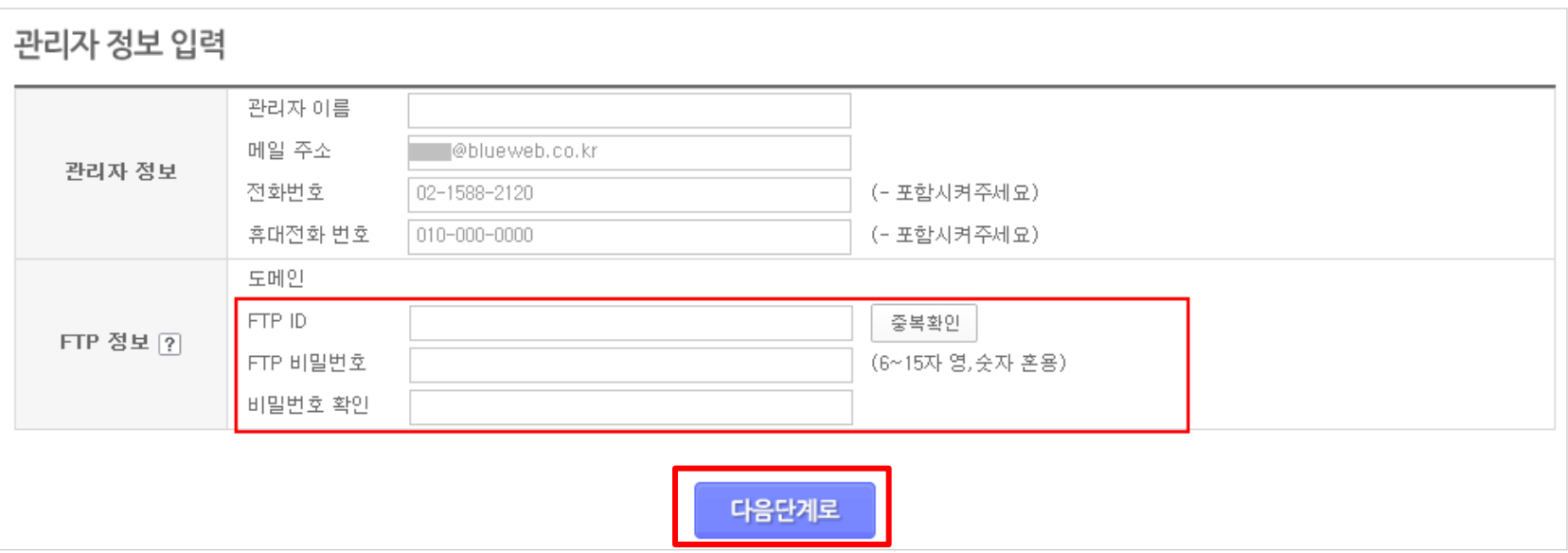

#### 2. 결제하기

1) 모든 신청내역을 확인하고 호스팅 약관에 체크후 결제방법을 선택하시고 [결제하기] 버튼을 클릭해주세요.

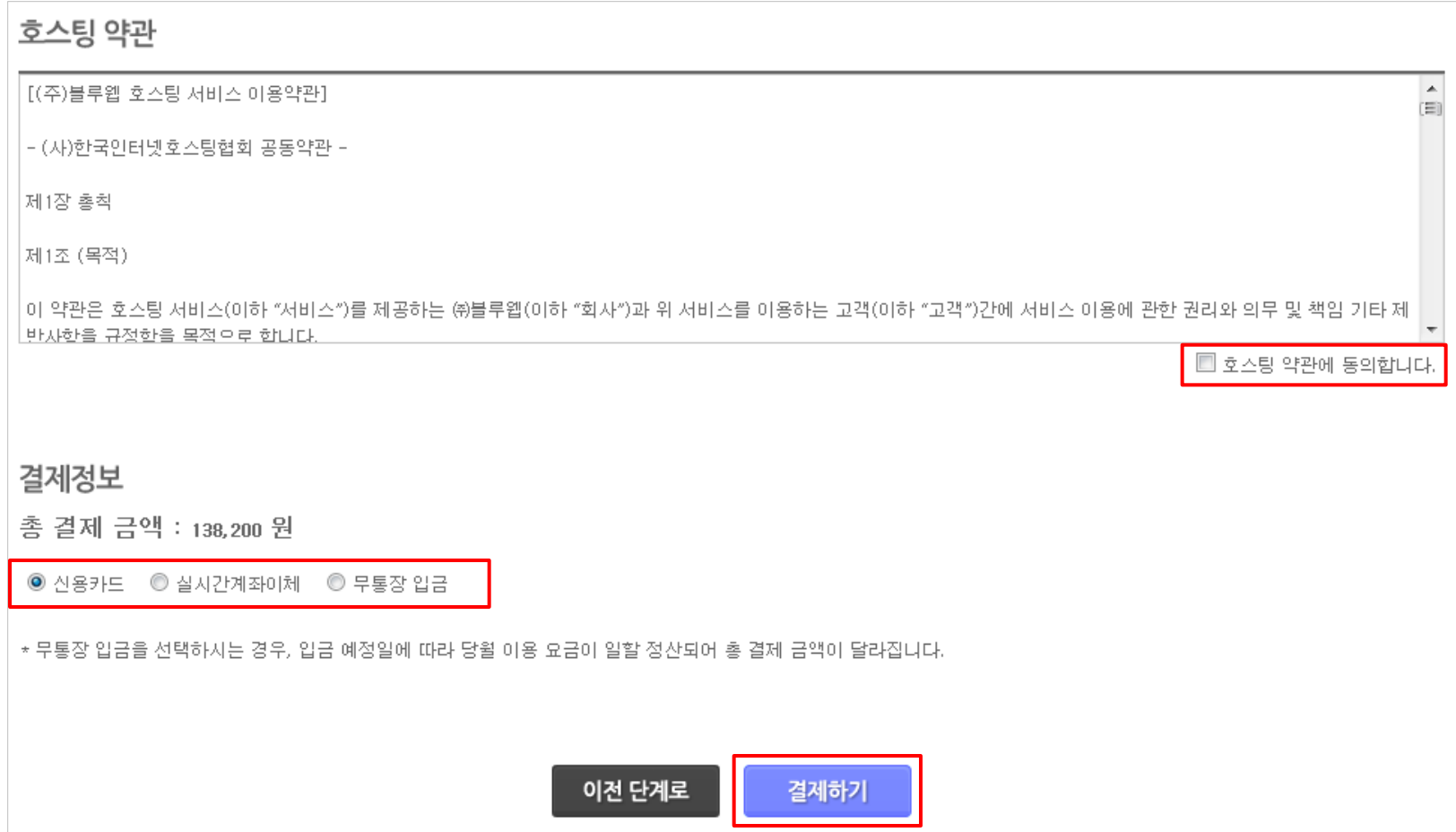

#### 3. 신청완료

1) 카드/실시간계좌이체/자동이체등의 결제가 완료된 경우 완료페이지에서 [바로만들기] 를 클릭 합니다.

베이직

2) [쿠킹엠 관리] > [만들기 시작] 버튼을 클릭하여 쿠킹엠 관리에서 모바일홈페이지 만들기를 시작합니다.

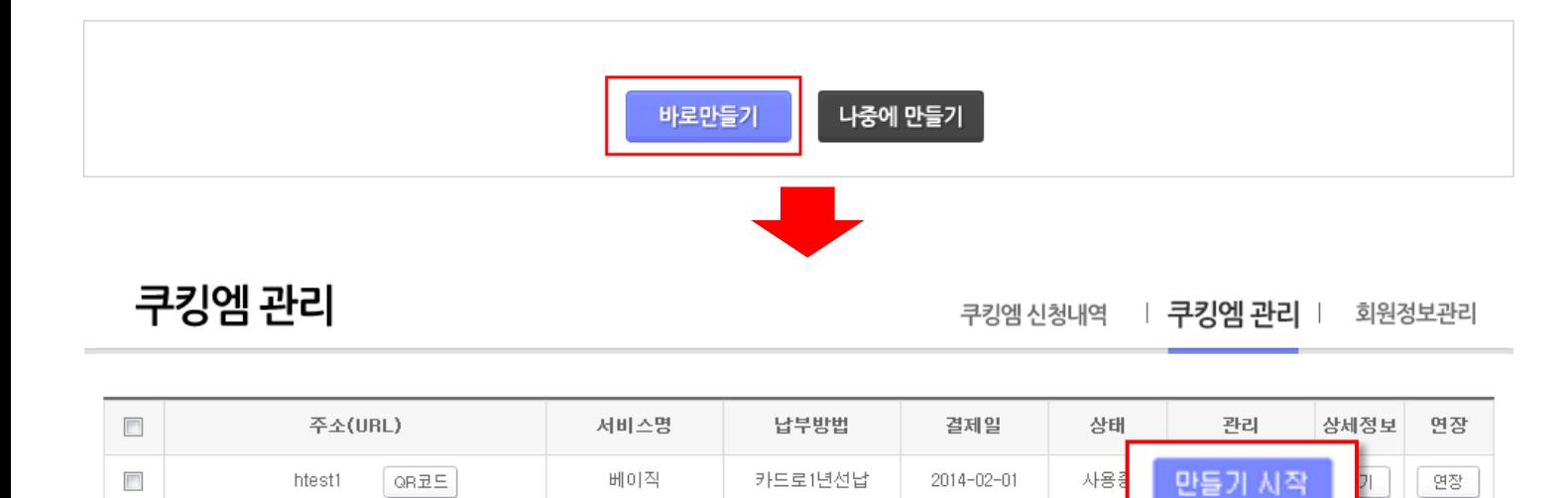

체험하기

DI

보기

연장 |

관리하기

 $\overline{\mathbb{R}^n}$ 

 $QRAE$ 

asdfdgag

- 3) 무통장으로 결제한 경우 [신청내역 보기] 버튼을 클릭합니다.
- 4) [쿠킹엠 신청내역] > [입금대기 ▼] 을 클릭하여 가상계좌번호를 확인후 입금합니다. (입금이 확인되어야 모바일홈페이지가 세팅됩니다.)
- 5) 입금이 확인되면 [쿠킹엠 관리]에 [만들기 시작] 버튼을 클릭하여 모바일홈페이지 만들기를 시작합니다.

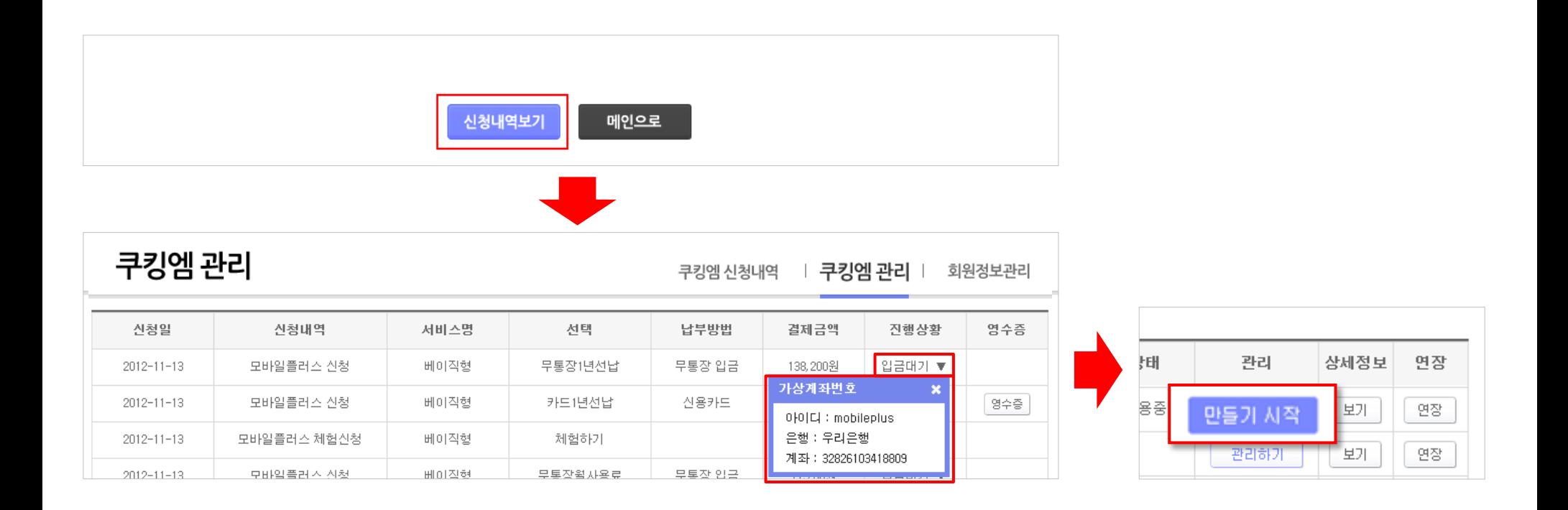